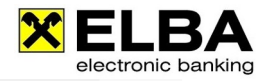

# **Berechtigung für neue Konten erteilen**

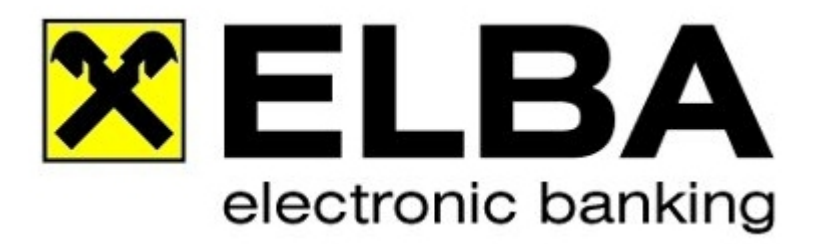

## **ELBA-business 5.7.0**

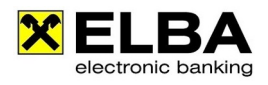

Electronic banking fürs Büro

#### **1. Anmelden mit Bediener "SYSADMIN"**

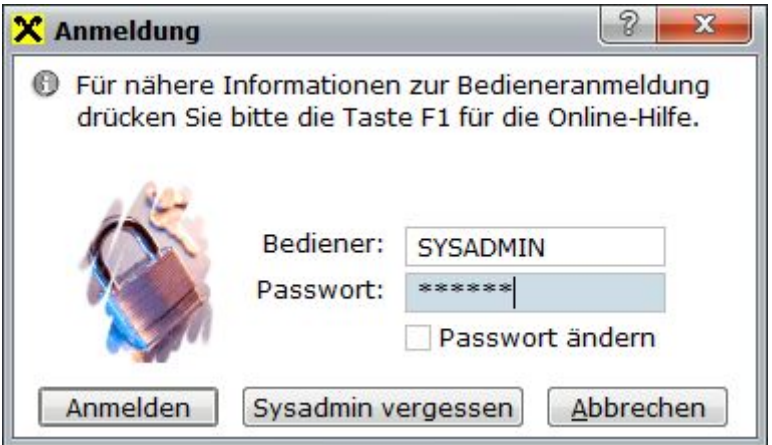

Melden Sie sich mit dem Bediener "SYSADMIN" und dem dazugehörigen Passwort im ELBAbusiness an. Falls das Kennwort nicht bekannt ist, können Sie mit "SYSADMIN vergessen" das Passwort des Systemadministrators zurücksetzen.

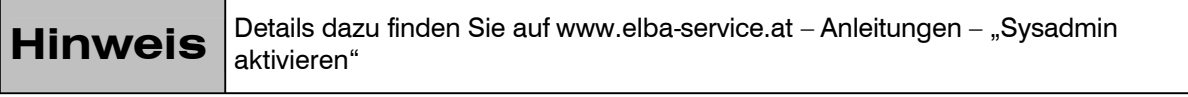

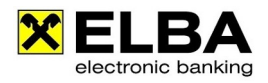

#### **2. Kontoberechtigung**

Klicken Sie auf das Grundeinstellungen / Zugangsdaten / Bediener um die Bedienerverwaltung zu öffnen:

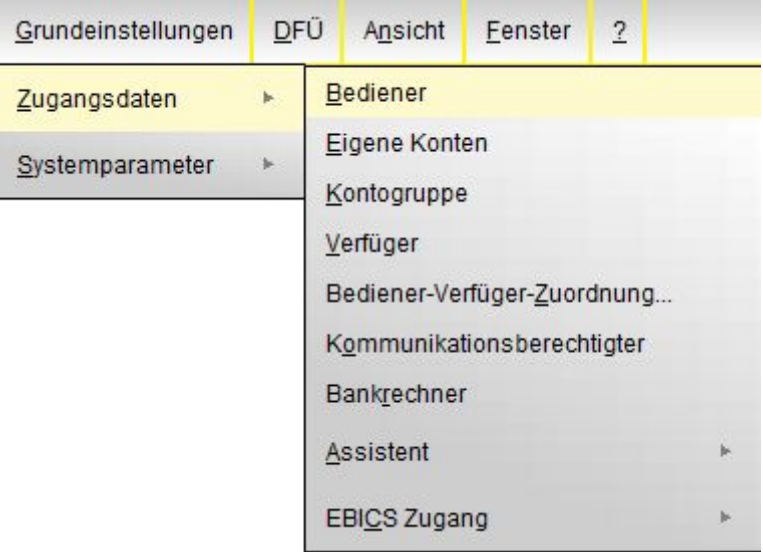

Markieren Sie den Bediener, so dass dieser Gelb hinterlegt ist.

Klicken Sie auf den Reiter "Kontoberechtigung" um dem Bediener die entsprechende Kontoberechtigung zu erteilen.

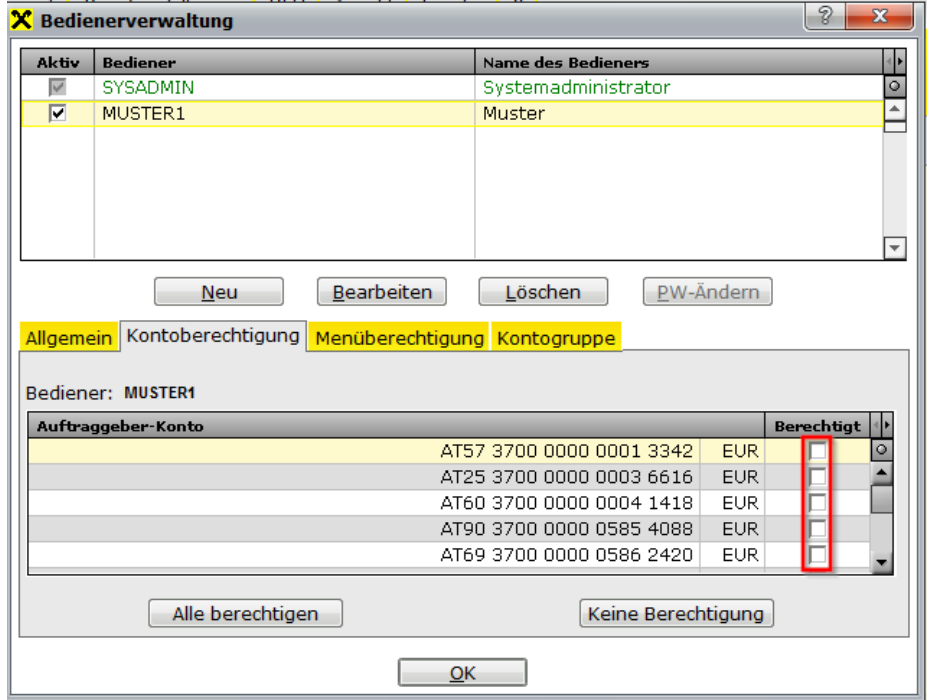

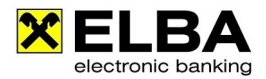

### **Hinweis**

Durch Aktivieren der Funktion "für neue Konten berechtigt" unter dem Reiter "Allgemein", wird der Bediener automatisch für alle neuen Konten berechtigt.

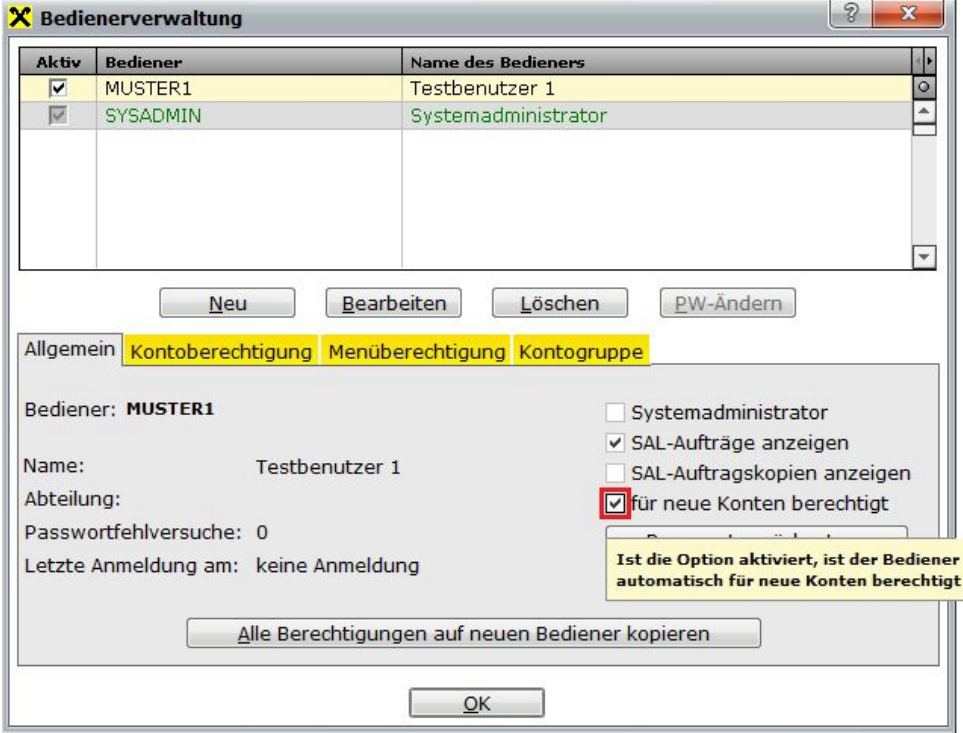